14 15

#### $14.4$  14  $\pm$  14  $\pm$  14  $\pm$  14  $\pm$  14  $\pm$  14  $\pm$  14  $\pm$  15  $\pm$  15  $\pm$  15  $\pm$  15  $\pm$  15  $\pm$  15  $\pm$  15  $\pm$  15  $\pm$  15  $\pm$  15  $\pm$  15  $\pm$  15  $\pm$  15  $\pm$  15  $\pm$  15  $\pm$  15  $\pm$  15  $\pm$  15  $\pm$  15  $\pm$  15  $\pm$ Using the Find Nearest Command n de la componentación de la componentación de la componentación de la componentación de la componentación de<br>En 1950, establecer a la componentación de la componentación de la componentación de la componentación de la c

Set a destination using a street address. For other destination options, see your **Navigation Manual.** number. For example, *"1-2-3-4."* If necessary, **say** *"Done"* to

Press and release the Navi Talk button before you say a command.

1. **Say** "*Display menu.*" **Say** *"Address."* 1. Say "Display menu." **Say** "Addres

4. **Say** the entire street address number. For example, *"1-2-3-4."* If necessary, **say** *"Done"* to proceed. 4. **Say** the entire street addres: ouy are characted out of the select. "I-2-3-4."

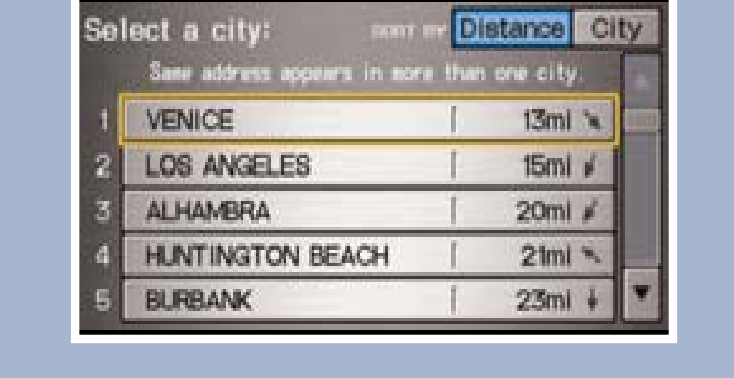

# NAVIGATION (if equipped)

Real-time navigation system uses GPS and a map database to show your current  $\begin{array}{|c|c|c|}\n\hline\end{array}$  location and help guide you to a desired destination. Find a nearby point of interest, such as a gas station, movie theater, restaurant, etc. Set a destination using a street address. For other destination options, see your location and help guide you to a desired destination.

### Press and release the Navi Talk button before the Navi Talk button before the Find Nearest Commands Using the Find N

2. **Say** *"Street,"* then **say** the street name on the following screen. Do not include the direction (N, S, E, W) or type (St., Ave., Blvd., etc.).

3. A list of street names appears. **Say** the number next to the street you want to select.

5. If the street address is in more than one city, a list of city names appears. **Say** the number next to the city you want to select.

6. The system displays the "Calculate route to" screen. **Say** "*OK*" to set the route.

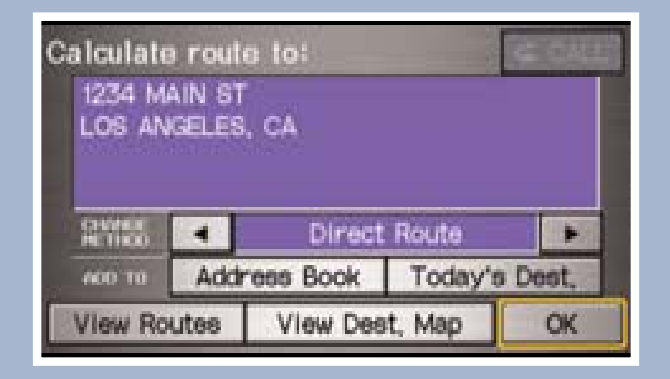

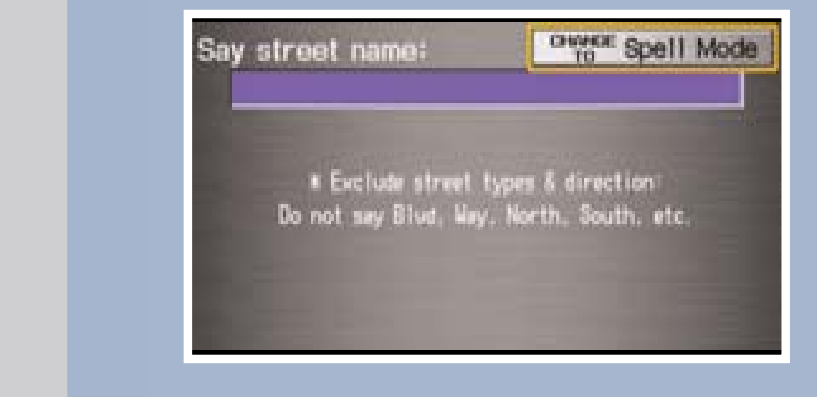

13 Ridgeline TRG\_ATG\_NEW STYLE 9/4/2012 10:30 AM Page 9

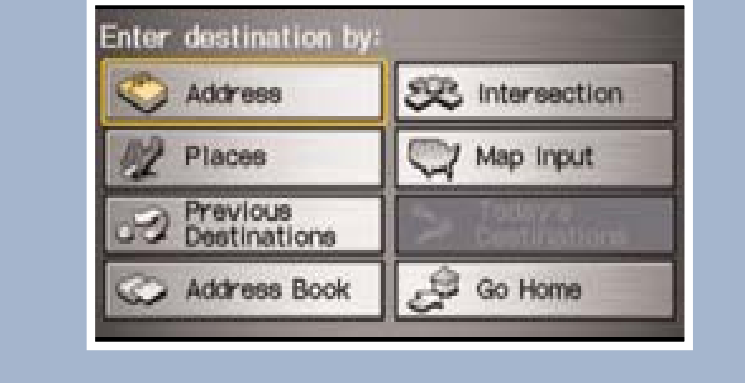

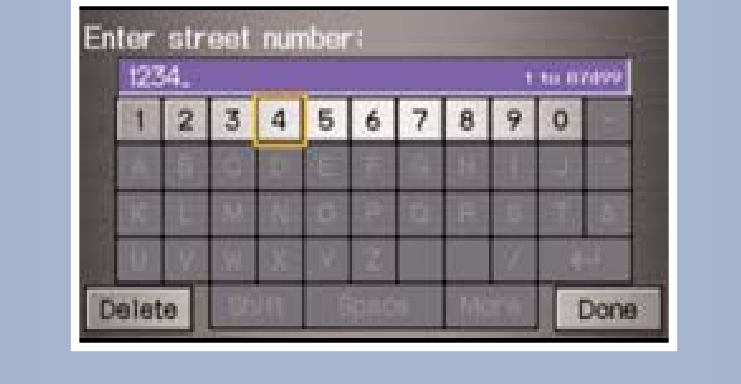

## Map Screen Legend

NAVIGATION (if equipped) Real-time navigation system uses GPS and a map database to show your current

Find a nearby point of interest, such as a gas station, movie theater, restaurant, etc.

### Press and release the Navi Talk button before you say a command.

1. From the map screen, **say** *"Find nearest ATM."* 

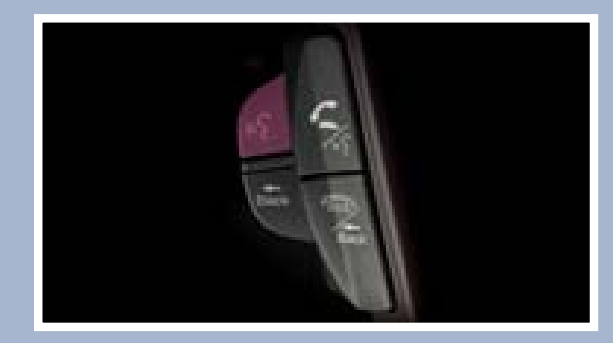

2. A list of the nearest ATMs in your area is displayed by shortest distance to destination.

![](_page_0_Picture_501.jpeg)

3. **Say** the number next to the destination you want to select.

![](_page_0_Picture_25.jpeg)

4. The system displays the "Calculate route to" screen. **Say** *"OK"* to set the route.

![](_page_0_Picture_502.jpeg)

![](_page_0_Figure_29.jpeg)

![](_page_0_Picture_503.jpeg)